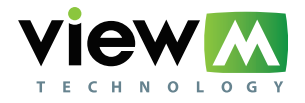

# **РУКОВОДСТВО ПО ЭКСПЛУАТАЦИИ**

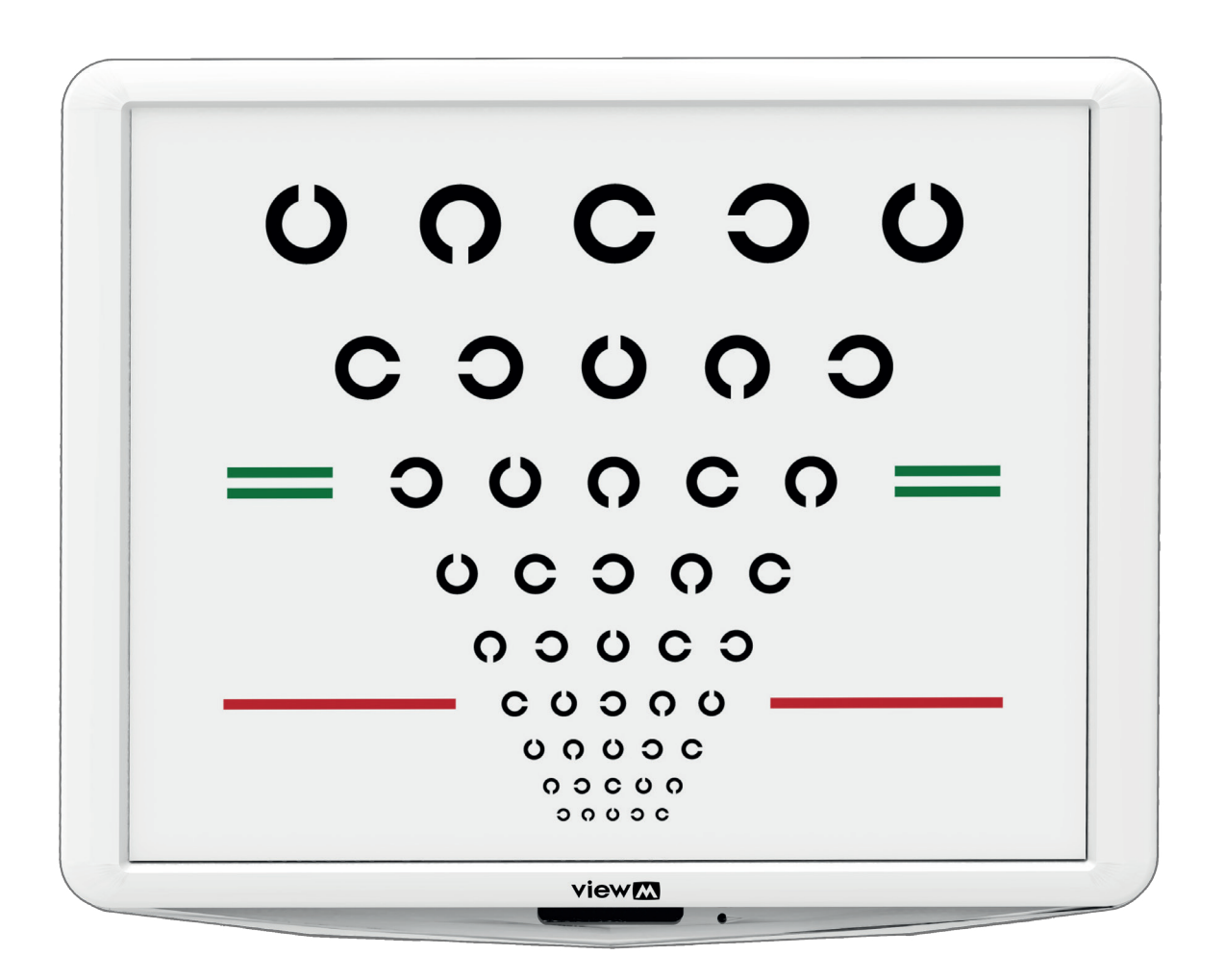

# **ПРОЕКТОР ЗНАКОВ ЭКРАННЫЙ**  VIEW-M VLC-1900, VLC-1900P

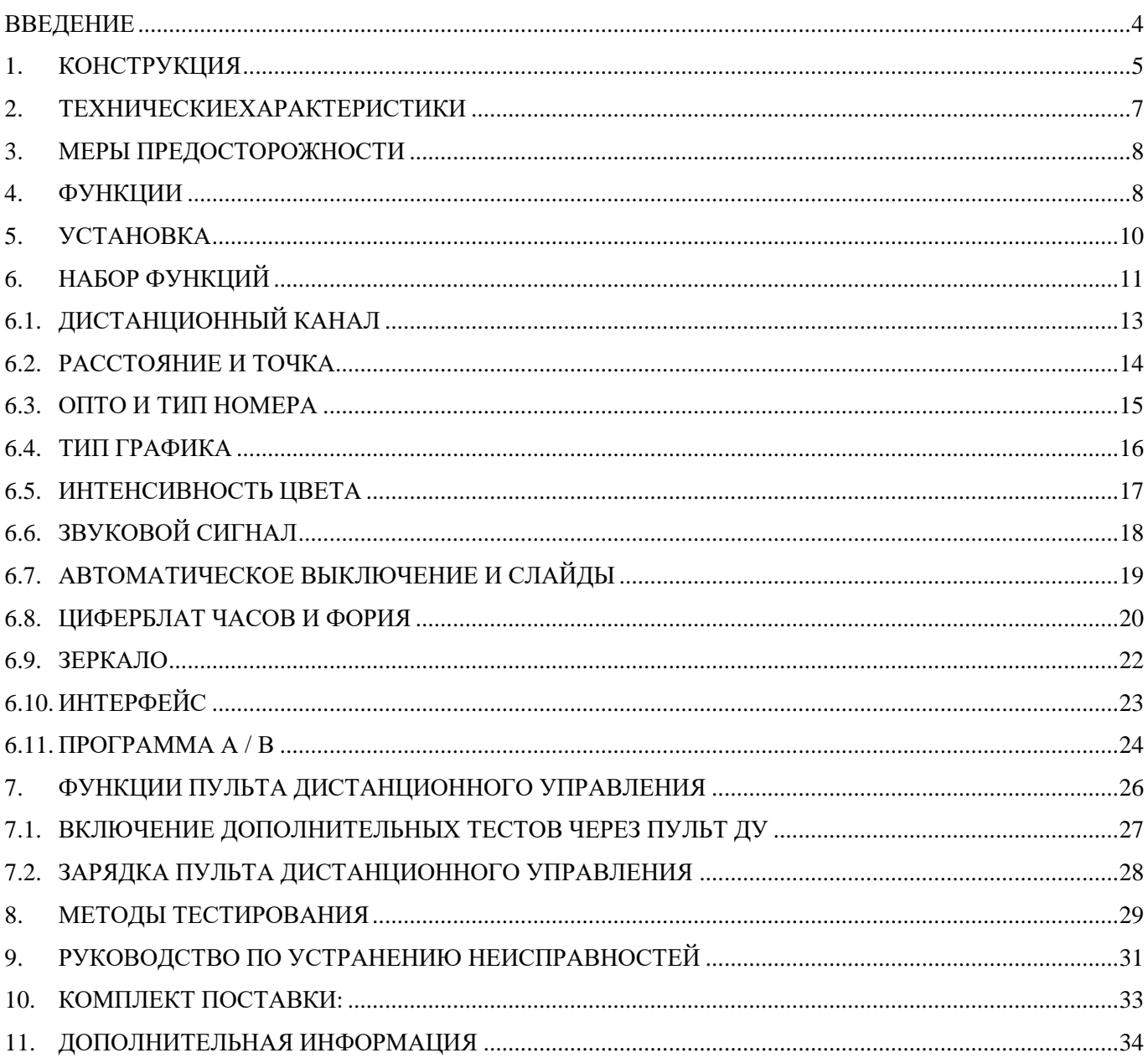

# <span id="page-3-0"></span>**ВВЕДЕНИЕ**

Проектор знаков моделей VLC-1900, VLC-1900Р (далее – изделие, прибор) предназначен для определения остроты зрения, выявления астигматизма, исследования бинокулярных функций и назначения оптической коррекции для дали.

Область применения – в салонах оптики, в частной офтальмологии и медицинских учреждениях, занимающиеся подборкой оптики и коррекцией зрения.

# **ПОКАЗАНИЯ**

- нарушения остроты зрения
- астигматизм
- нарушения бинокулярных функций
- дальтонизм
- нарушения в цветовосприятии

#### **ПРОТИВОПОКАЗАНИЯ**

- наркотическое или алкогольное опьянение;
- серьёзные отклонения психического характера у пациента.

#### **ВОЗМОЖНЫЕ ОСЛОЖНЕНИЯ**

Нет

# <span id="page-4-0"></span>**1. КОНСТРУКЦИЯ**

# **Основной блок VLC-1900 / 1900P**

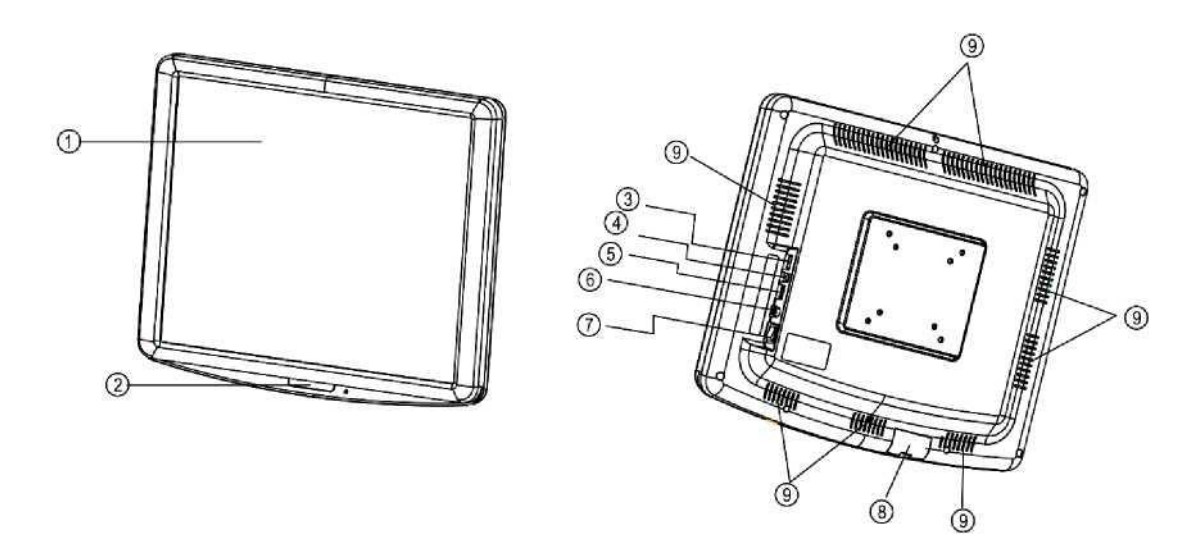

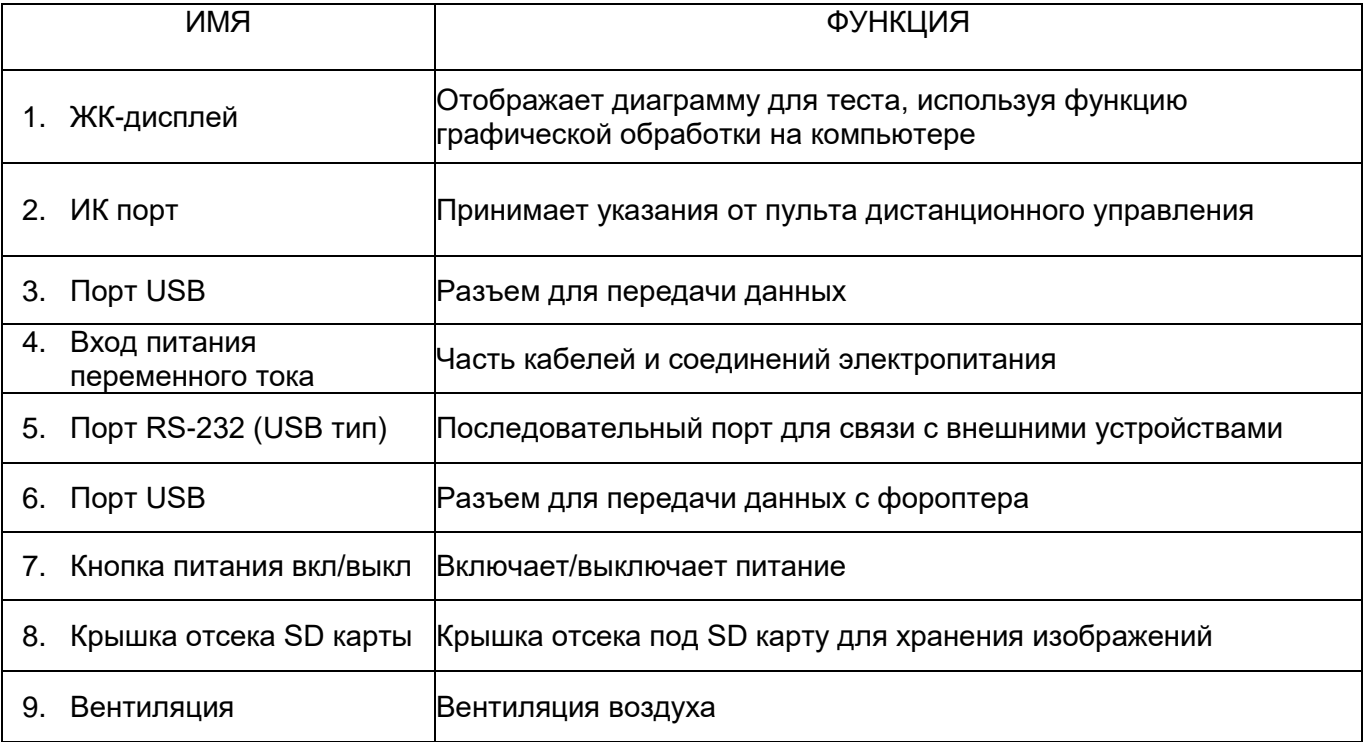

#### **Пульт дистанционного управления**

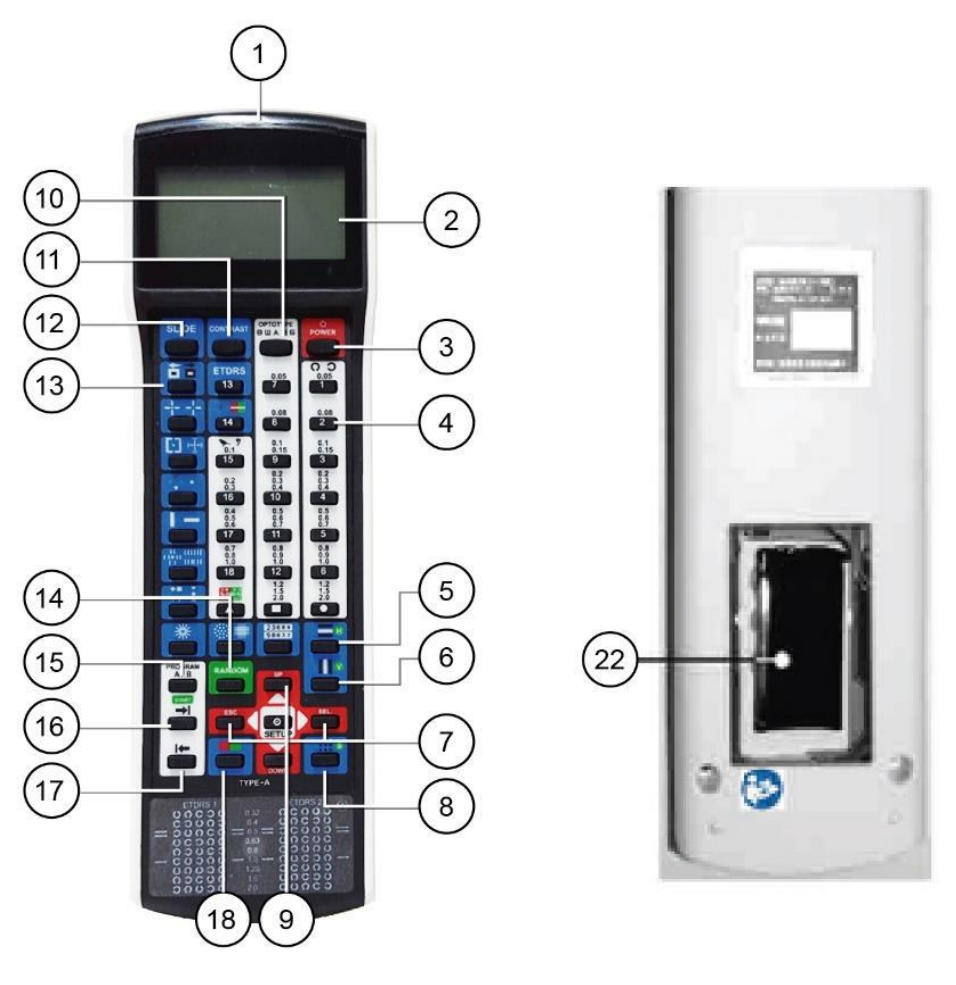

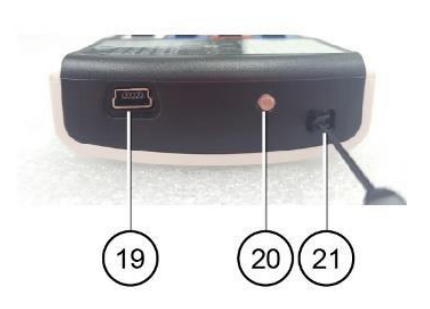

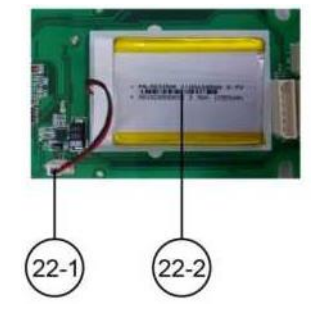

- 1. Окно ИК связи (отправка сигнал VLC-1900 / 1900P)
- 2. ЖК-экран: отображение графики (опто тип)
- 3. Кнопка питания: питание вкл/выкл
- 4. Кнопка изменения диаграммы: измените диаграмму на ЖК-дисплее
- 5. Кнопка маскировки (по горизонтали): отображение графика горизонтально
- 6. Кнопка маскировки (по вертикали): отображение графика вертикально
- 7. Кнопка перемещения (влево и вправо): отображение графика на ЖК-дисплее с перемещением влево или вправо
- 8. Кнопка одинарной маскировки: отображение символов графика по одному
- 9. Кнопка Вверх / Вниз: изменение положения графика на ЖК-дисплее
- 10. Кнопка выбора оптотипа: выберите один из возможных вариантов
- 11. Кнопка Контрастности: Регулировка уровня контрастности
- 12. Кнопка слайдов: выберите один для проверки цветовой слепоты, теста контраста и других изображений
- 13. Черно-белая кнопка обратного хода. Диаграмма на ЖК-дисплее может быть изменена с помощью черного и белого цветов.
- 14. Кнопка случайного изменения: измените массив оптики.
- 15. Кнопка выбора программ А/B: программа может быть изменена в следующей последовательности (A**/**B**/**Общая**/**обратно)
- 16. Кнопка отправки программы: отображает запрограммированный график последовательно во время работы
- 17. Кнопка обратного переключения программ: отображение запрограммированной диаграммы в прямом направлении
- 18. Фильтры R / G: красный / зеленый фильтр
- 19. Разъем Mini USB: для работы с VLC-1900/ VLC-1900P и для зарядки аккумулятора пульта дистанционного управления
- 20. Светодиод: индикация состояния электрического заряда
- 21. Петля: Соедините строку с этой частью
- 22. Корпус аккумулятора
- 22-1. Коннектор снять
- 22-2. Кабель в сборе отключить

## <span id="page-6-0"></span>**2. ТЕХНИЧЕСКИЕХАРАКТЕРИСТИКИ**

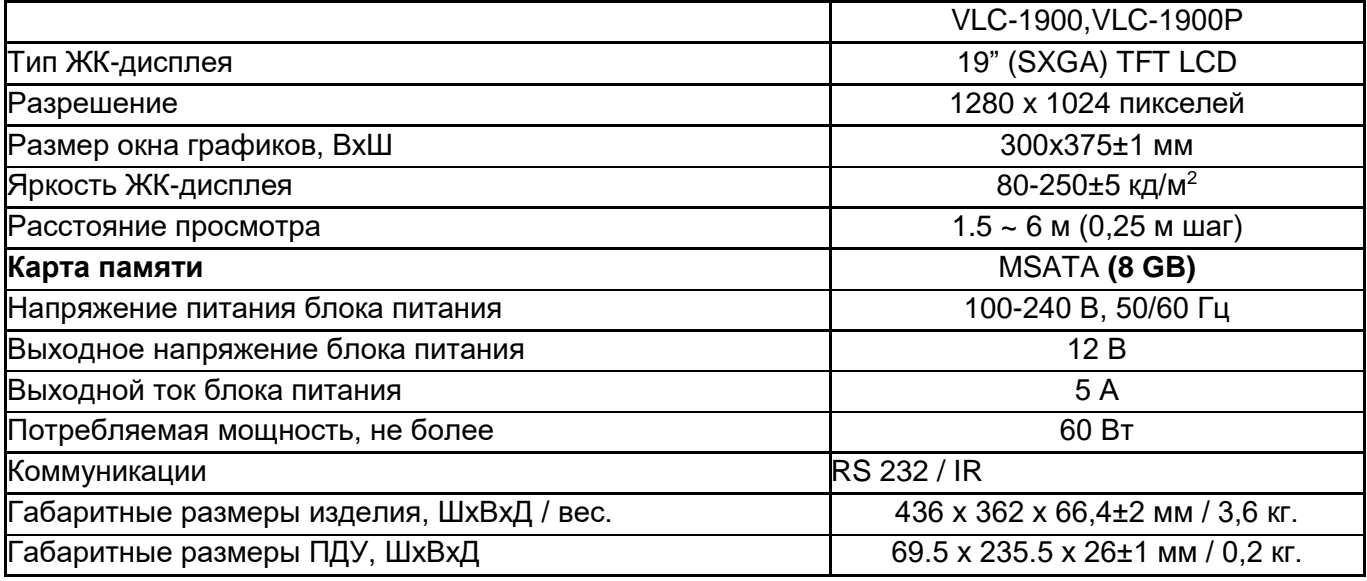

Изделие должно сохранять свою работоспособность при температуре от +10 °С до +35 °С, относительной влажности воздуха от 30 до 90% и атмосферным давлением от 800 до 1060 гПа.

Изделие, при транспортировании, должно быть устойчиво к климатическим воздействиям при температуре окружающего воздуха от -40 до + 70 С и влажности 10-95%.

Изделие, при хранении, должно быть устойчиво к климатическим воздействиям при температуре окружающего воздуха от -10 до + 55 С и влажности 10-95%.

Изделие должно сохранять свою работоспособность при вибрационных нагрузках с параметрами: диапазон частот 10-55 Гц с амплитудой перемещения 0,15 мм.

Изделие, при транспортировании, должно быть устойчиво к механическим воздействиям, с параметрами:

- вибрационные нагрузки – диапазон частот 10-55 Гц с амплитудой перемещения 0,35 мм;

- ударные нагрузки - пиковое ударное ускорение 100 мс<sup>-2</sup> с длительностью действия ударного ускорения 16 мс, частотой ударов до 120 мин<sup>-1</sup>.

Время установления рабочего режима должно быть, не более 1 мин.

Режим работы должен быть продолжительным.

Класс защиты от поражения электрическим током – I, рабочая часть Тип В.

Изделие должно быть отнесено к офтальмологическим приборам класса I.

Защита от проникновения воды и пыли IP X0.

В изделии должны применяться предохранители номиналом T2A L 250В

Наружные поверхности частей аппарата должны быть устойчивы к многократной дезинфекции химическим методом с использованием 3 % раствора перекиси водорода с добавлением моющего средства.

Средний срок службы должен быть не менее 5 лет. Критерием предельного состояния изделия считается невозможность или нецелесообразность восстановления.

Срок хранения изделия с даты производства должен быть 3 года.

**Программное обеспечение:**

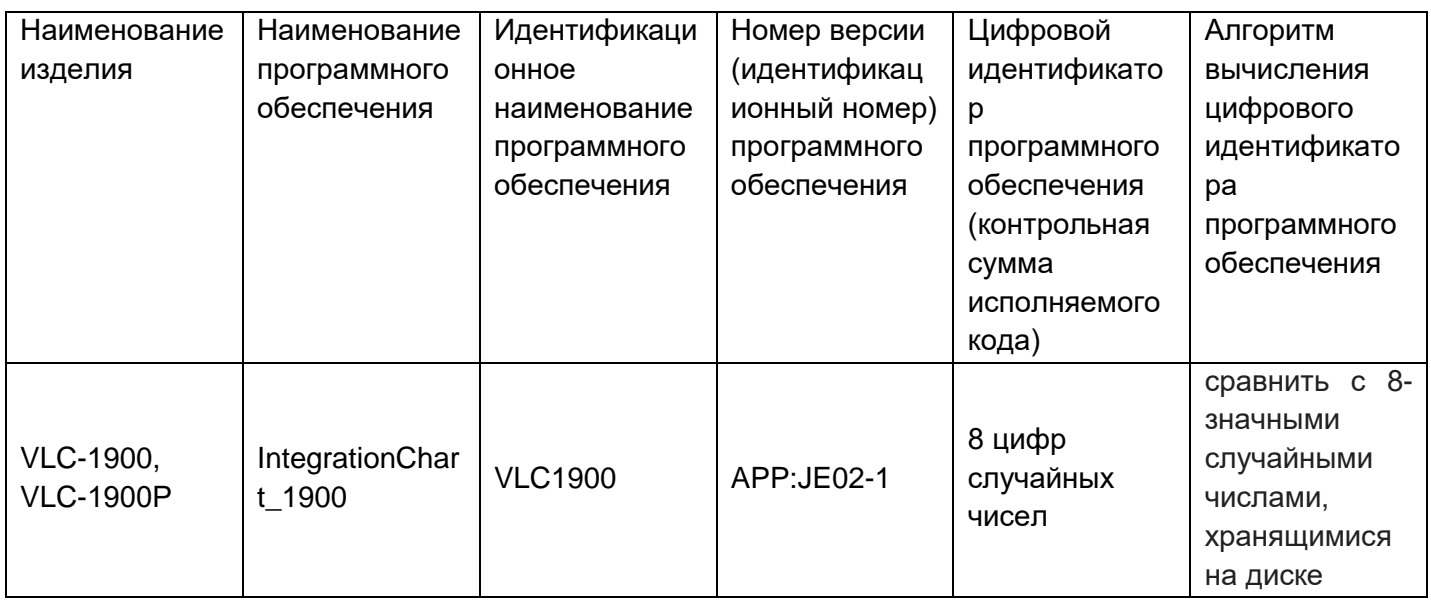

Класс ПО в отношении безопасности – Класс А

# <span id="page-7-0"></span>**3. МЕРЫ ПРЕДОСТОРОЖНОСТИ**

(1) Не подвергайте устройство воздействию солнечных лучей или яркого света от других источников.

(2) Не устанавливайте прибор в местах скопления пыли и грязи, а также в помещениях с экстремальной температурой. Соблюдайте правила установки

(3) Не устанавливайте прибор в местах хранения химикатов или газов.

(4) Не допускайте воздействия на прибор сильных вибраций и ударов.

(5) Не устанавливайте прибор на неустойчивую оверхность.

(6) Держите устройство подальше от воды (жидкости). Степень защиты: IP X0

(7) ОСТОРОЖНО! Во избежание риска поражения электрическим током изделие должно присоединяться только к сетевому питанию, имеющему защитное заземление

## <span id="page-7-1"></span>**4. ФУНКЦИИ**

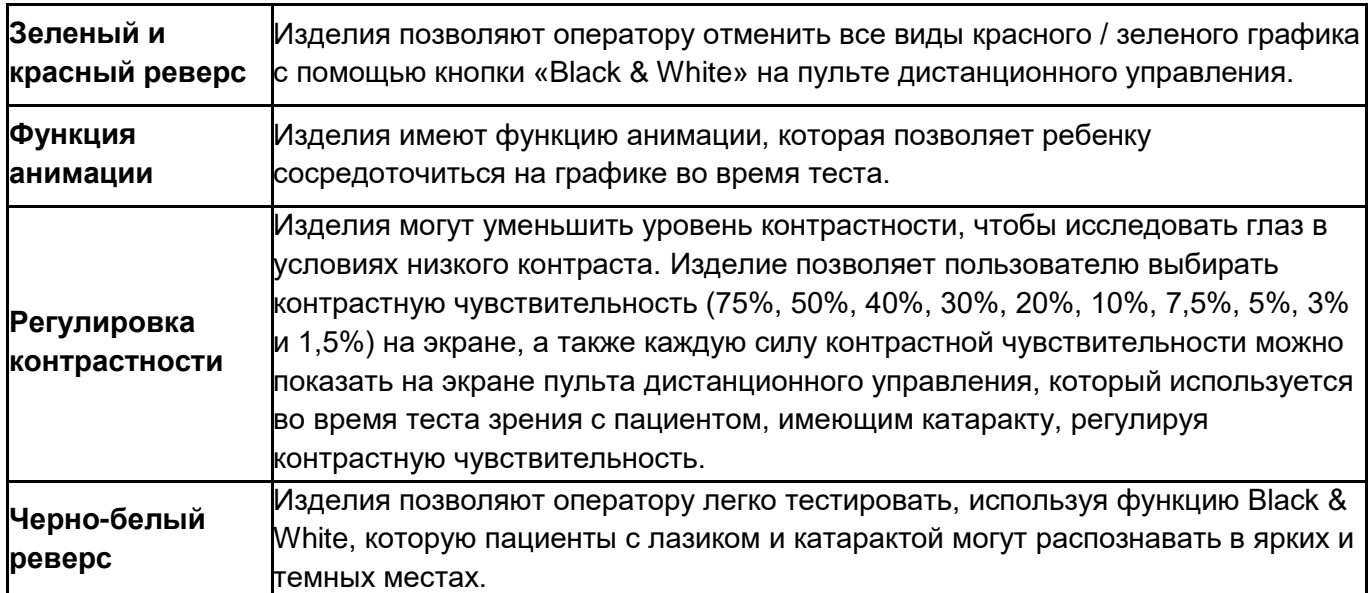

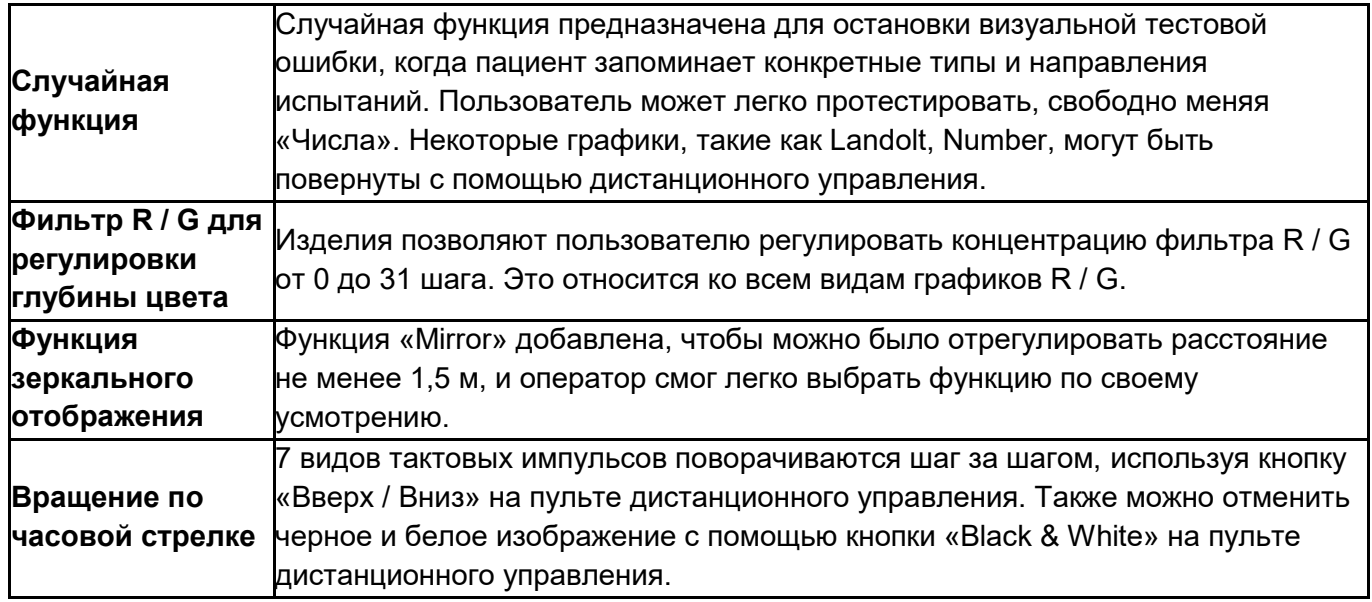

# <span id="page-9-0"></span>**5. УСТАНОВКА**

#### **Инструкция для настенного монтажа**

**Примечание:** Убедитесь, что положение изделия, которое вы выберете, должно быть в пределах досягаемости электрической розетки.

1. Найдите подходящую точку на стене, которая будет хорошо удерживать кронштейн с изделием на стене.

Убедитесь, что расстояние преломления соответствует требованиям для прямого или зеркального отображения.

- 2. Выровняйте прилагаемый кронштейн для настенного крепления, металлическими язычками вверх и вниз на стене и отметьте отверстия для установки.
- 3. Поместите настенный кронштейн на стену и вкрутите винты в отверстия.
- 4. Повесьте изделие, подогнав отверстия на задней панели изделия с металлическими язычками кронштейна для настенного крепления и повесьте блок на эти язычки

#### **Расстояние просмотра (позиция ЖК-дисплея)**

- 1. Поскольку устройством можно управлять с помощью пульта дистанционного управления, оператор может исследовать пациента, одновременно обеспечивая правильное изменение графиков.
- 2. Пожалуйста, поставьте изделие так, чтобы центр ЖК-экрана находился на уровне глаз пациента, так как на это изделие не влияет освещение.

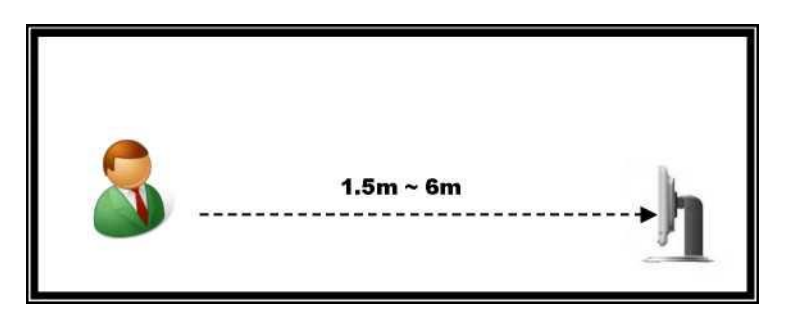

# <span id="page-10-0"></span>**6. НАБОР ФУНКЦИЙ**

#### 1. Меню настройки набора функций

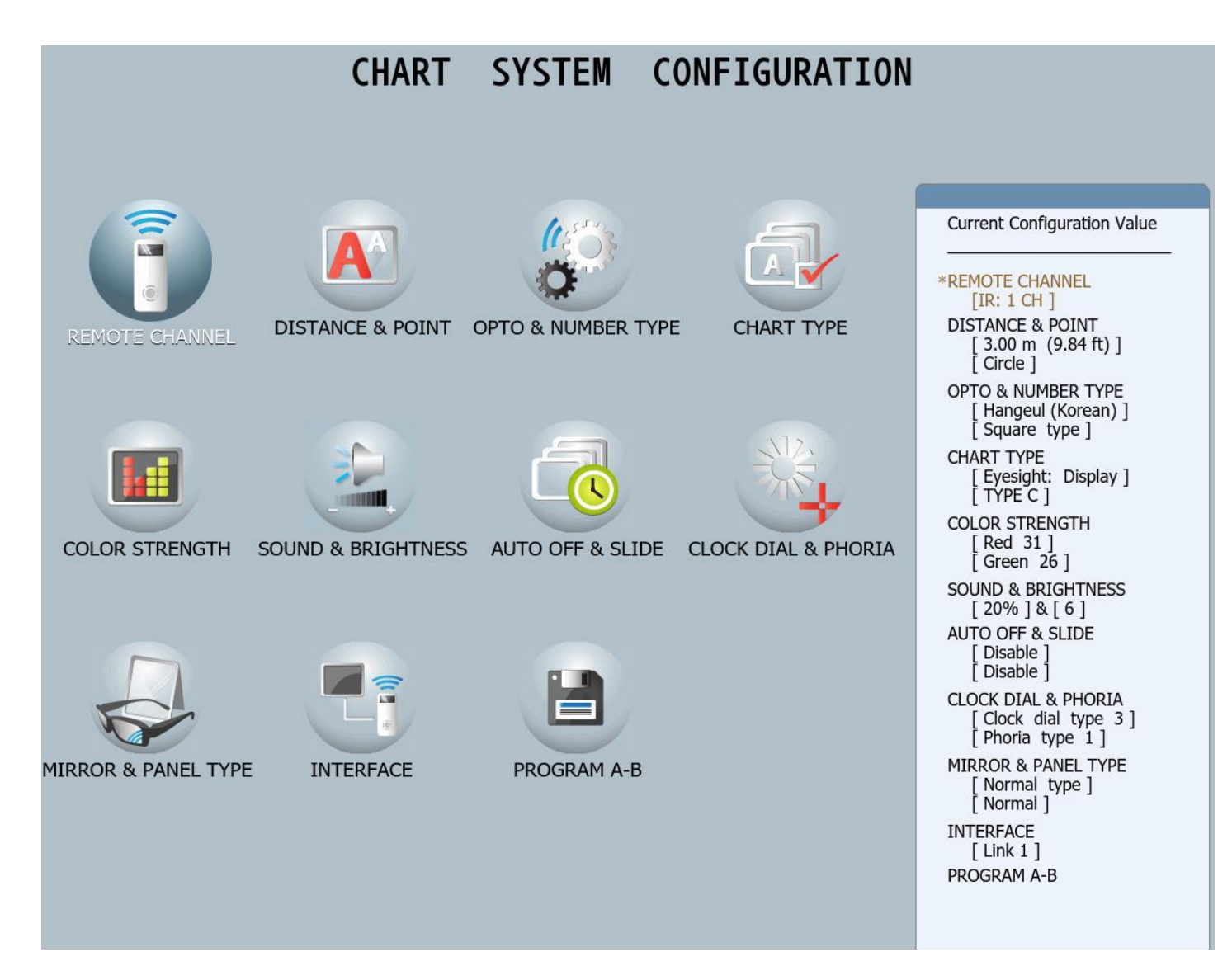

#### 2. Функция «Настройка режима»

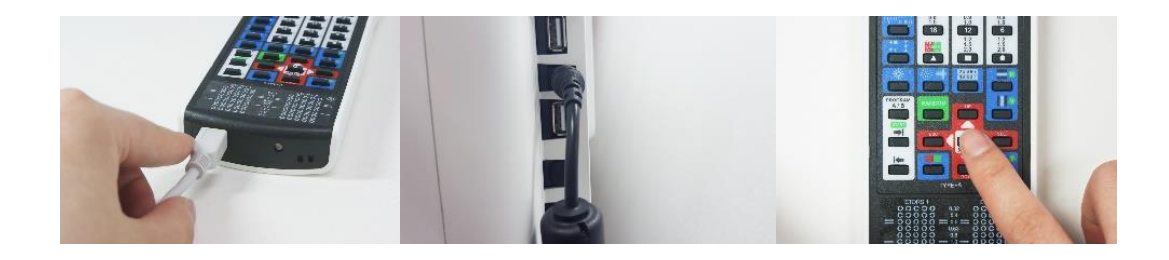

2-1. Как указано на рисунке выше, подключите USB-кабель к нижней стороне пульта ДУ на правой

стороне корпуса

2-2. Как указано на 3-м снимке, нажмите кнопку настройки, через 3 секунды изделие переключится в режим набора функций.

2-3 Используйте кабель только для выбора «Удаленный канал» или «Программа A-В», другие настройки можно выбрать на пульте дистанционного управления без подключения кабеля.

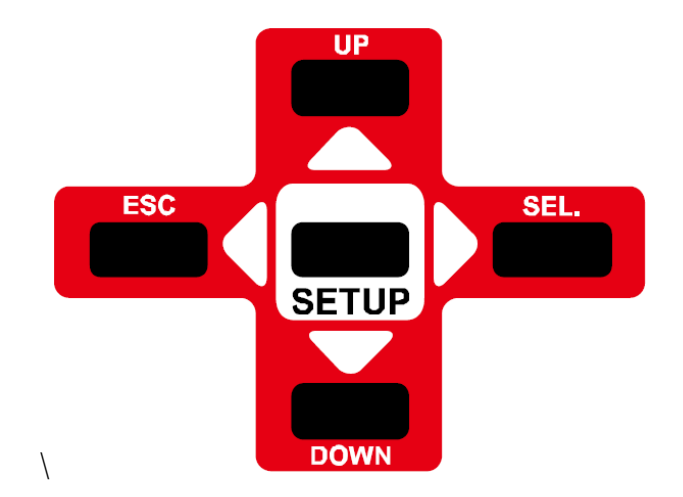

Инструкция по дистанционному управлению

- UP: с помощью этой кнопки можно переместить верхнюю или левую клавиши
- DOWN: с помощью этой кнопки можно сдвинуть нижнюю или правую клавиши
- ESC: переход к выбранным функциям, используемым на предыдущем шаге
- SEL (ВВОД): функция выбора и сохранения выбранной функции
- 3. Отключить режим настройки функций
	- 3-1. Выберите функцию
	- 3-2. Нажмите кнопку SEL (ENTER) и клавишу ESC
	- 3-3. Запустится начальный режим

3-4. Нажмите клавишу ESC еще раз, и на следующем экране отобразится «Конфигурация» Вы хотите изменить конфигурацию? Введите: YES, Отмена: NO

Нет (клавиша ESC): пользователи могут выбрать эту клавишу, чтобы вернуться к «Инициализированный режим».

Если оператор не выбирает новую заданную точку в режиме выбора функций, но не отображается вышеуказанное сообщение, нажмите клавишу ESC еще раз, чтобы вернуться в исходный режим.

Если оператор завершил настройку функции с помощью пульта дистанционного управления, как указано выше, оператор должен нажать кнопку питания (затем включить).

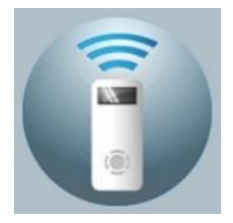

<span id="page-12-0"></span>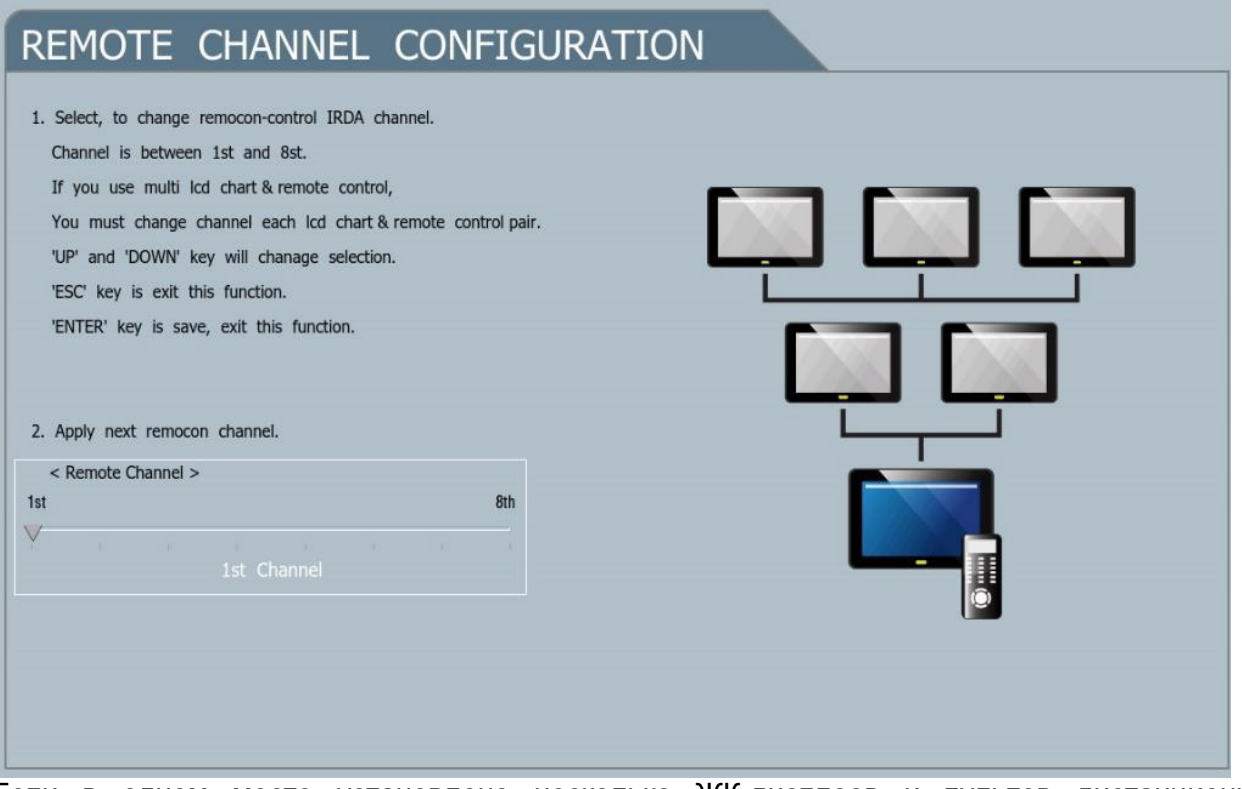

Если в одном месте установлено несколько ЖК-дисплеев и пультов дистанционного управления, они должны соответствовать дистанционному управлению и каналу для предотвращения ошибки связи

Оператор может выбрать каждый канал, который был сохранен с помощью пульта дистанционного управления.

- Подключите провод к пульту дистанционного управления, затем нажмите кнопку настройки, чтобы перейти в режим проектирования.
- Нажмите кнопку «SEL» после выбора панели «Пульт дистанционного управления».
- Изображение будет выглядеть, как указано выше, затем оператор может выбрать канал вверх или вниз.
- Если клавиша ESC выбрана два раза, появится сообщение о сохранении.
- Если оператор хочет сохранить, он должен нажать клавишу SEL, а затем изменить инициализированный экран.

# <span id="page-13-0"></span>**6.2. РАССТОЯНИЕ И ТОЧКА**

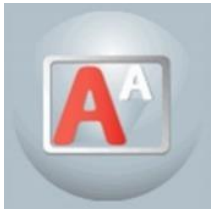

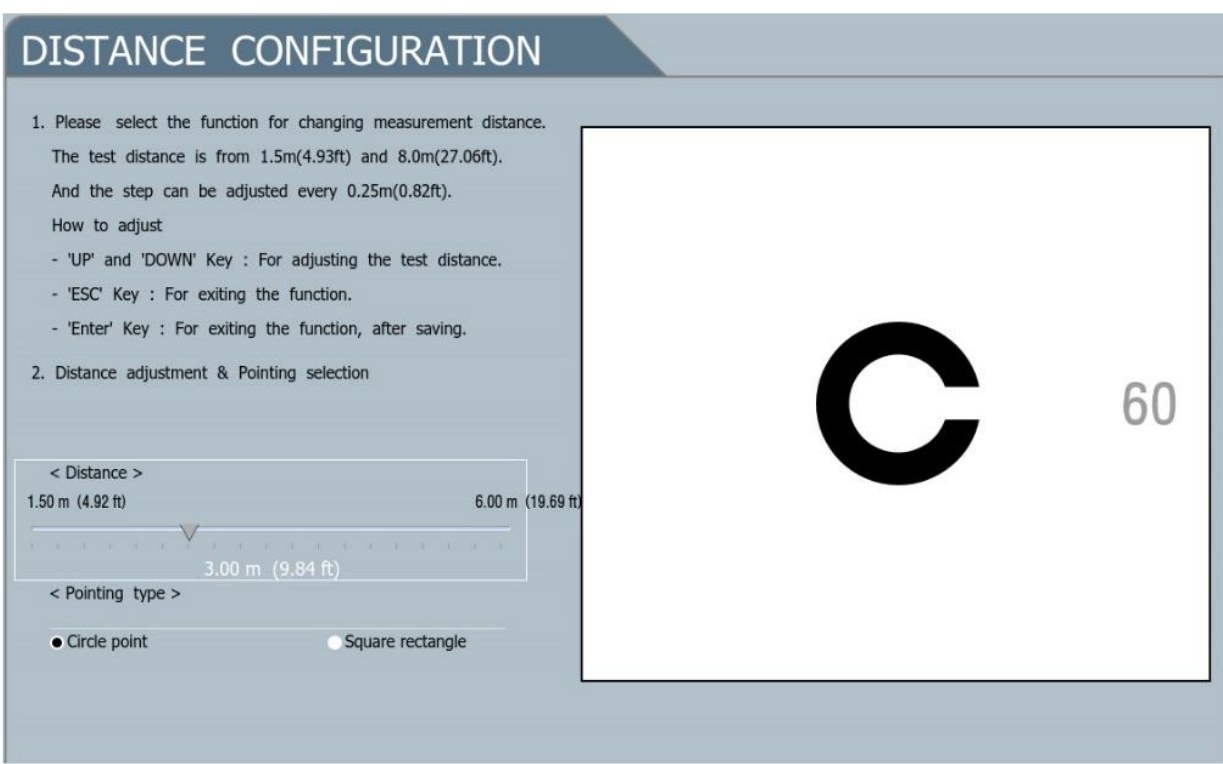

Возможно настроить расстояние в зависимости от местоположения автофороптера.

ДИАПАЗОН: 1.5м ~ 6м (шаг 0.25м)

Тип точки: круг или квадрат

- Нажмите кнопку «SEL» после выбора «Расстояние и панель точек» на экране режима установки
- Как показано на рисунке, вы можете выбрать функцию с помощью клавиши «Вверх» и «Вниз» на экране настройки среды.
- Если клавиша ESC нажата два раза, появится сообщение о сохранении.
- Если оператор хочет сохранить, он должен нажать клавишу SEL, а затем изменить инициализированный экран

# <span id="page-14-0"></span>**6.3. OПTO И ТИП НОМЕРА**

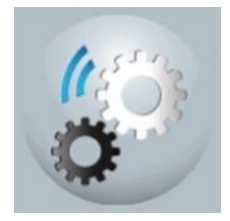

# OPTO-TYPE MODE CONFIGURATION

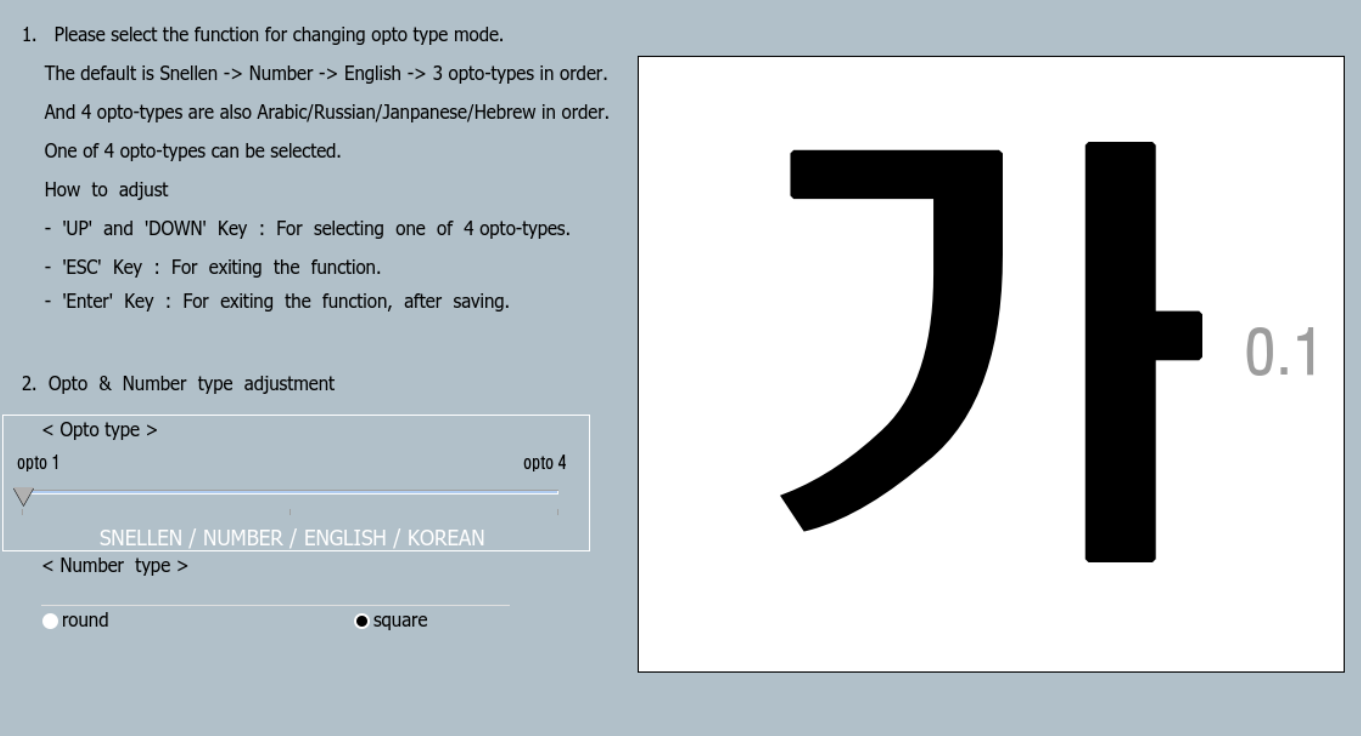

#### Режим ОПТО

- MODE1: цифра / оптотип / Английский / Корейский
- МОDE2: цифра / оптотип / Английский / Русский
- Режиме3: цифра / оптотип / Английский / Японский

#### Тип номера

Можно выбрать круглый или квадратный тип цифры

- Выберите «OPTP & NUMBER», а затем нажмите кнопку «SEL» в установленном режиме
- Как показано на рисунке, вы можете выбрать функцию с помощью клавиши «Вверх» и «Вниз» на экране настройки среды.
- Если клавиша ESC нажата два раза, появится сообщение о сохранении.
- Если оператор хочет сохранить, он должен нажать клавишу SEL, а затем изменить инициализированный экран

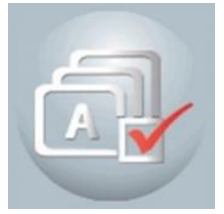

<span id="page-15-0"></span>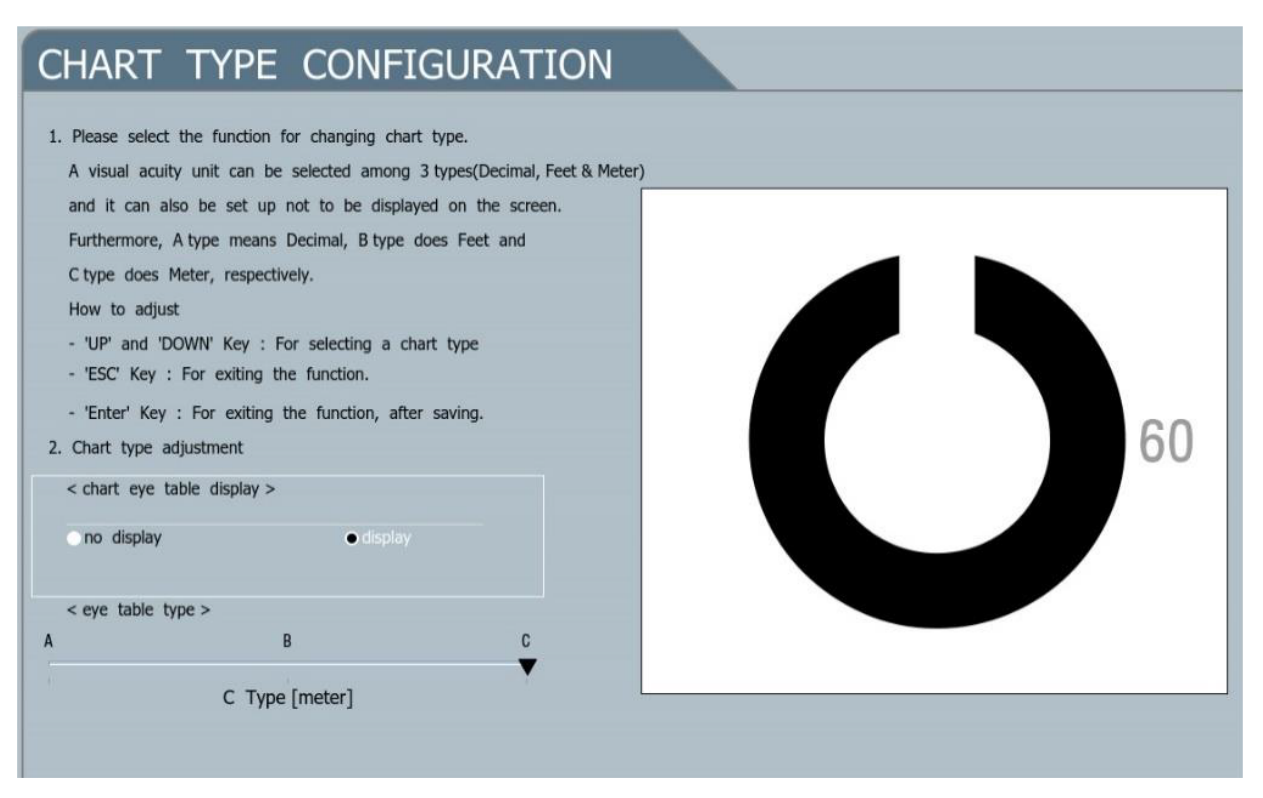

В зоне (Страна) можно выбрать тип графика, как указано выше.

ТИП ГРАФИКА: A, C, D

Обозначение блока диаграммы: «Не отображать» или «Показать»

- Выберите панель «Тип диаграммы», а затем нажмите кнопку «SEL» в установленном режиме
- Как показано на рисунке, вы можете выбрать функцию с помощью клавиши «Вверх» и «Вниз» на экране настройки среды.
- Если клавиша ESC нажата два раза, появится сообщение о сохранении.
- Если оператор хочет сохранить, он должен нажать клавишу SEL, а затем изменить инициализированный экран

# <span id="page-16-0"></span>**6.5. ИНТЕНСИВНОСТЬ ЦВЕТА**

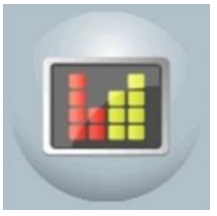

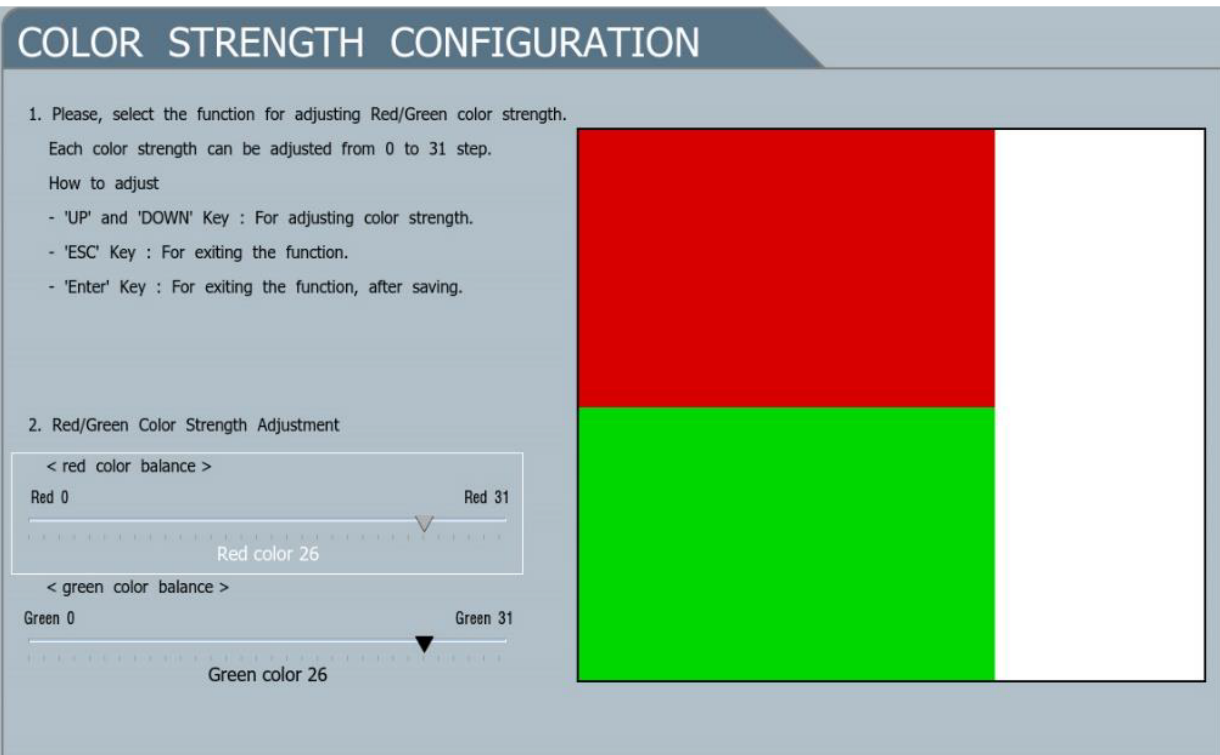

Функция настройки фильтра R / G

Прибор обеспечивает 31 шаг плотности фильтра R / G, который может использоваться в соответствии с условиями испытаний. –Все цвета графиков можно отменить

- Выберите панель «COLOR STRENGTH», а затем нажмите кнопку «SEL» в установленном режиме.
- Как показано на рисунке, вы можете выбрать функцию с помощью клавиши «Вверх» и «Вниз» на экране настройки среды.
- Если клавиша ESC нажата два раза, появится сообщение о сохранении.
- Если оператор хочет сохранить, он должен нажать клавишу SEL, а затем изменить инициализированный экран

# <span id="page-17-0"></span>**6.6. ЗВУКОВОЙ СИГНАЛ**

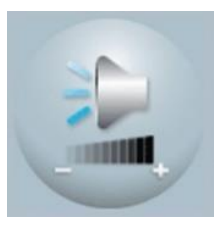

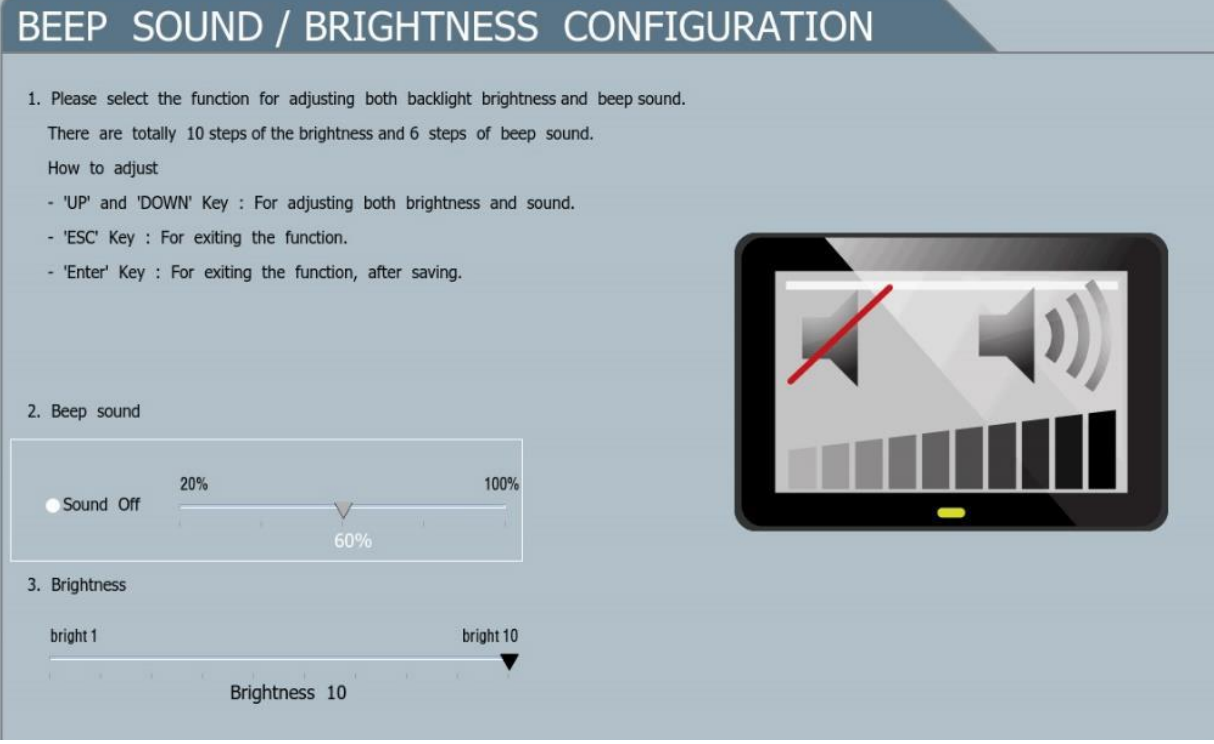

Пользователь может отключить или отрегулировать громкость

- Выберите «BEEP SOUND», а затем нажмите кнопку «SEL» в установленном режиме.
- Как показано на рисунке, вы можете выбрать функцию с помощью клавиши «Вверх» и «Вниз» на экране настройки среды.
- Если клавиша ESC нажата два раза, появится сообщение сохранения.
- Если оператор хочет сохранить, он должен нажать клавишу SEL, а затем изменить инициализированный экран

# <span id="page-18-0"></span>**6.7. АВТОМАТИЧЕСКОЕ ВЫКЛЮЧЕНИЕ И СЛАЙДЫ**

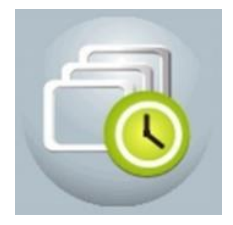

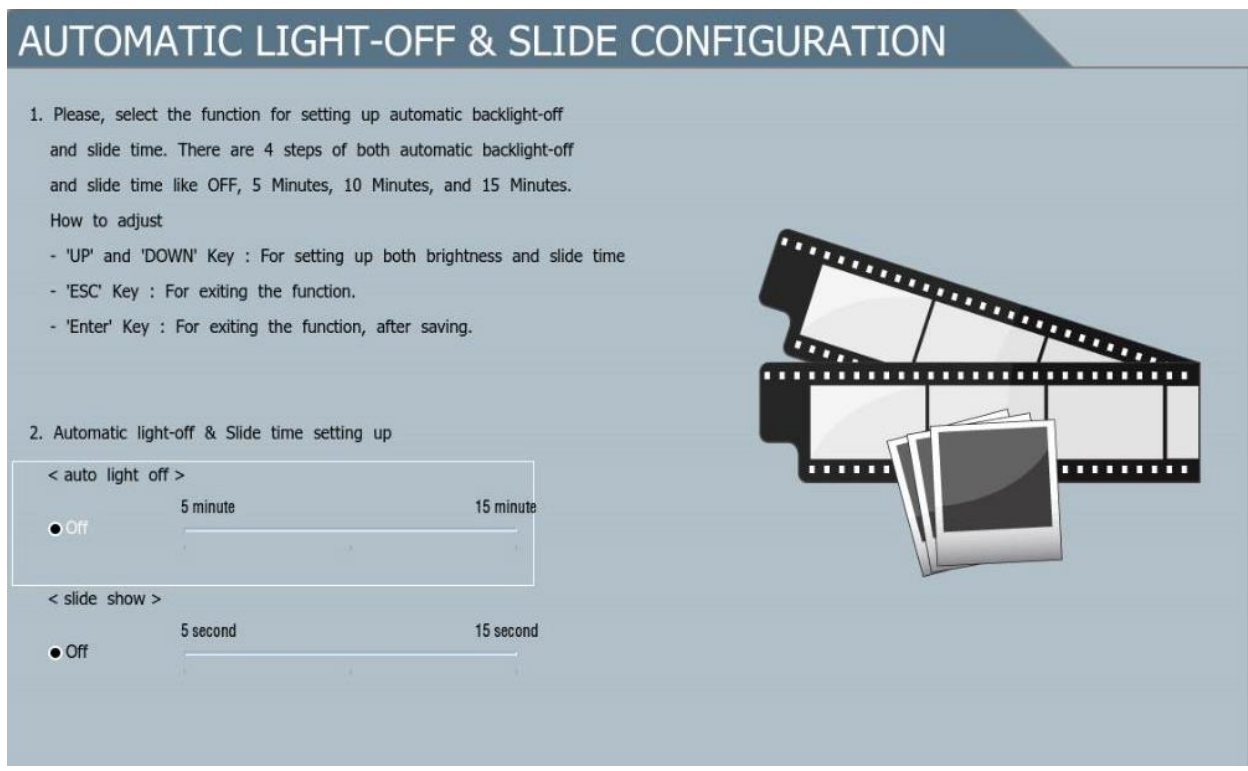

**AUTO OFF**: он изменен на «Режим освещения», когда система не работает в течение определенного периода времени, и режим возвращается к «Системному включению», когда пульт снова начинает работать.

**TIME MODE**: систему можно отключить каждые 5 минут, 10 минут и 15 минут.

**SLIDE**: Когда система сохраняет тишину без какого-либо использования в течение определенного периода времени, она переходит в режим «Света выключен» или «Автоспуск слайд-шоу».

**SLIDE MODE**: Система может быть отключена каждые 5 минут, 10 минут и 15 минут с последующей инструкцией.

- После выбора панели «Авто выкл. И слайд» в режиме настройки нажмите кнопку «SEL» на дистанционный пульт.
- Выберите предпочтительные функции, нажав кнопку «Вверх» (перемещение влево) или «Вниз» (перемещение вправо), когда на экране появится режим настройки справа.
- Когда нажата кнопка «ESC» после выбора определенной функции, экран должен вернуться в исходный режим настройки. Еще одно нажатие кнопки «ESC» отобразит короткое сообщение о том, должны ли изменения быть сохранены или нет.
- Для сохранения новой настройки нажмите кнопку «SEL», и экран будет изменен на начальный режим настройки.

## <span id="page-19-0"></span>**6.8. ЦИФЕРБЛАТ ЧАСОВ И ФОРИЯ**

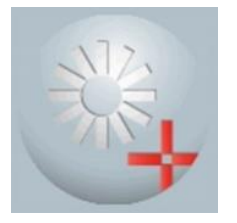

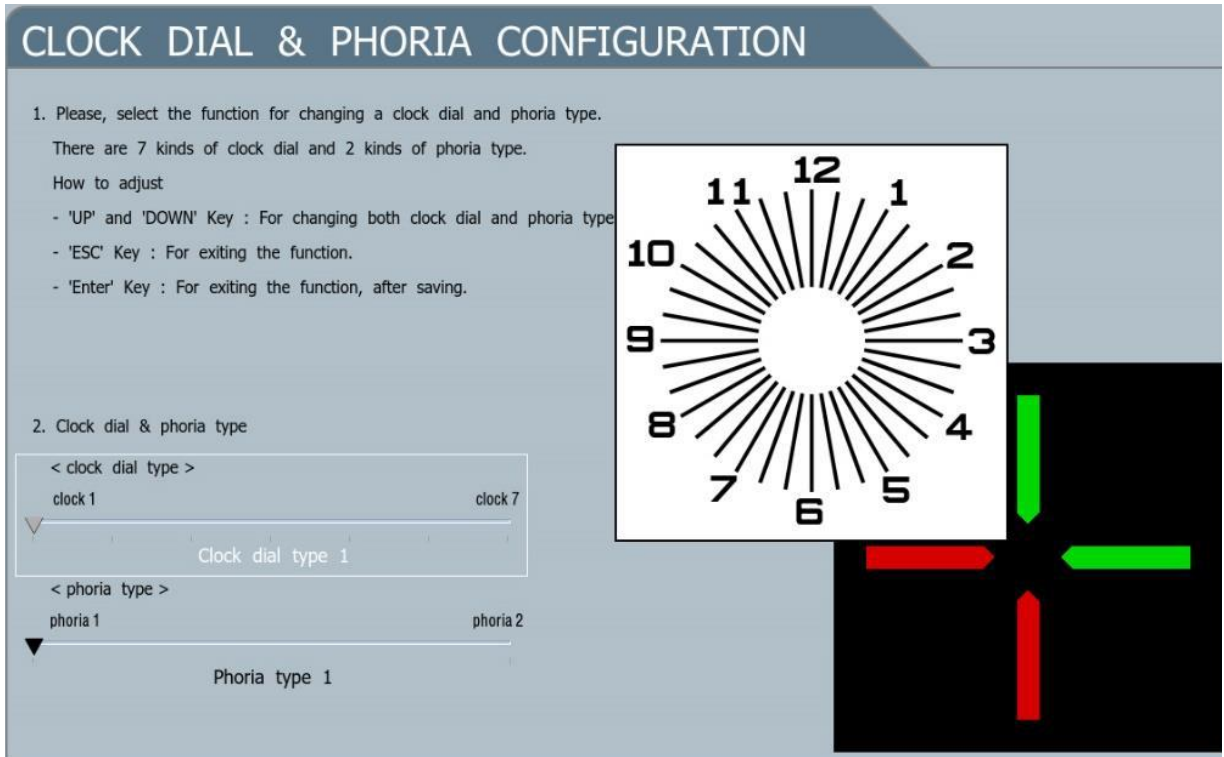

Clock Dial: это режим, показывающий различные визуальные графики в зависимости от предпочтений пользователя, 3-я диаграмма излучения устанавливается как значение по умолчанию.

Доступны 7 видов тактовых диаграмм, как показано ниже.

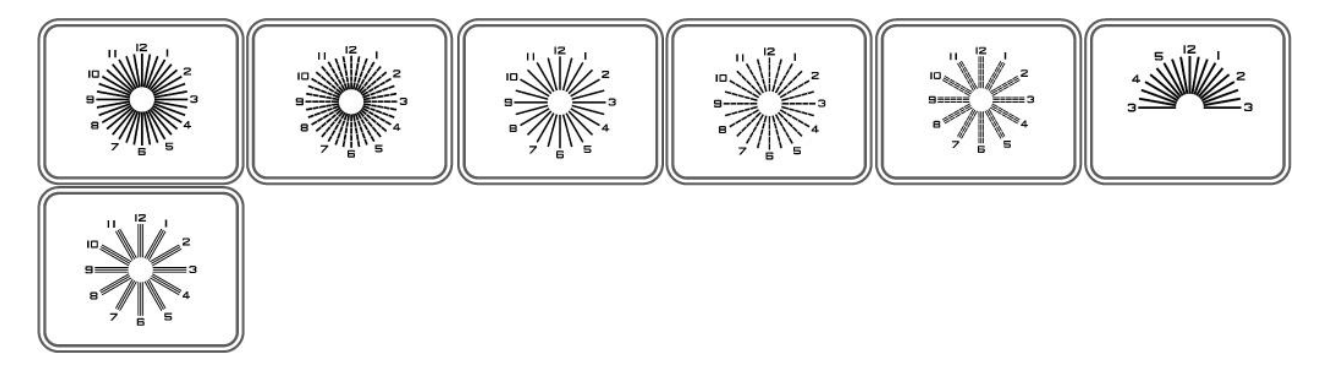

Phoria: Есть 2 вида кросс-диаграмм, которые можно выбрать, а № 1 график фории установлен по умолчанию.

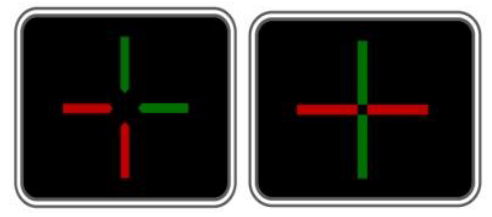

**Режим настройки**: можно выбрать любой из вышеперечисленных графиков. Ниже приведена инструкция настройки.

- Нажмите кнопку «SEL» на пульте дистанционного управления, после выбора полосы «Clock Dial & Phoria» в режиме настройки.
- Выберите предпочтительную функцию (функции), нажав кнопку «Up» (перемещение влево) »или «Down»(перемещение вправо) на пульте дистанционного управления, когда на экране появится режим настройки справа.
- Когда нажата кнопка «ESC» после выбора определенной функции, экран должен вернуться в исходный режим настройки. Еще одно нажатие кнопки «ESC» отобразит короткое сообщение о том, должны ли изменения быть сохранены или нет.
- Для сохранения новой настройки нажмите кнопку «SEL», и экран будет изменен на начальный режим настройки.

![](_page_21_Picture_1.jpeg)

# <span id="page-21-0"></span>MIRROR MODE & CHART CONFIGURATION

![](_page_21_Picture_38.jpeg)

**Зеркало:** является специальным режимом, поддерживающим дистанцию с помощью зеркала для конкретной среды проверки остроты зрения, а для настройки доступны «Вкл.» или «Выкл».

![](_page_21_Picture_5.jpeg)

В случае, если визуальная диаграмма ЖК-дисплея установлена в ограниченном пространстве, которое составляет менее 1,5 м для минимального расстояния проверки остроты зрения, этот режим зеркала должен быть установлен, а конкретное зеркало должно быть помещено на половину расстоянии, как показано на рисунке выше.

![](_page_22_Picture_1.jpeg)

<span id="page-22-0"></span>![](_page_22_Picture_20.jpeg)

**Интерфейс:** это режим для выбора связи для работы системы. «Дистанционный режим» установлен по умолчанию.

![](_page_23_Picture_1.jpeg)

<span id="page-23-0"></span>![](_page_23_Figure_2.jpeg)

Программа A-B: Программа A или Программа В могут сохранять конкретные графики остроты зрения, какие оператор захочет, и последовательно показывать для тестирования.

Ниже приводится инструкция.

- • Вставьте разъем кабеля в пульт дистанционного управления и войдите в технический режим, нажав кнопку «setup» на пульте дистанционного управления в течение нескольких секунд.
- Нажмите кнопку «SEL» на пульте дистанционного управления после выбора панели «Program A-B».
- Когда появится режим настройки, выберите программу A, нажав кнопку «SEL».
- Когда в программе A отображается курсор «Box», нажмите кнопку «SEL» и кнопку для конкретного графика остроты зрения, показанный на пульте дистанционного управления, затем в окне курсора появится выбранный график остроты зрения. Если предпочтительна другой график остроты зрения, ее можно выбрать с помощью той же процедуры.
- Все доступные графики остроты зрения можно выбрать, перемещая курсор с помощью Up (перемещение влево) или Down (перемещение вправо). Каждая программа может сохранять максимум 8 графиков.
- Когда программа A сохраняет графики (максимум 8 графиков), нажмите кнопку «SEL», затем курсор переместится в программу B.
- Программа В может сохранить максимум 8 графиков остроты зрения с той же процедурой. Нажмите кнопку «ESC», которая приведет к «режиму начальной настройки». Еще одно нажатие кнопки «ESC» отобразит короткое сообщение о том, должны ли изменения быть сохранены или нет.

Для сохранения новой настройки нажмите кнопку «SEL», и экран будет изменен на начальный режим настройки.

• Вернитесь к экрану по умолчанию для экрана остроты зрения, нажмите программную клавишу A и нажмите кнопку со стрелкой (=>I, I<=), затем графики остроты зрения, которые сохраняются в программе A, отобразятся последовательно.

<span id="page-25-0"></span>![](_page_25_Figure_1.jpeg)

# <span id="page-26-0"></span>**7.1. ВКЛЮЧЕНИЕ ДОПОЛНИТЕЛЬНЫХ ТЕСТОВ ЧЕРЕЗ ПУЛЬТ ДУ**

![](_page_26_Figure_1.jpeg)

# <span id="page-27-0"></span>**7.2. ЗАРЯДКА ПУЛЬТА ДИСТАНЦИОННОГО УПРАВЛЕНИЯ**

Пульт ДУ может заряжаться от внешнего блока питания или космпьютера / ноутбука при помощи кабеля USB A / Mini USB

![](_page_27_Picture_2.jpeg)

# <span id="page-28-0"></span>**8. МЕТОДЫ ТЕСТИРОВАНИЯ**

![](_page_28_Picture_310.jpeg)

![](_page_29_Picture_209.jpeg)

# <span id="page-30-0"></span>**9. РУКОВОДСТВО ПО УСТРАНЕНИЮ НЕИСПРАВНОСТЕЙ**

**Проблема Причина Рекомендуемое решение** Изделие не включается. Кабель питания не подключен. Вставьте вилку в розетку Изделие не отвечает на пульт дистанционного управления. ИК-детектор грязный. Очистите ИК-детектор. Батарейки в пульте управления разряжены. Замените батарейки в пульте дистанционного управления.

Распространенные ошибки в изделии и способы их устранения.

#### **3.4 Сведения о техническом обслуживании**

- Загрязнение экрана влияет на точность измерения. Не касайтесь его руками и берегите от пыли.
- Удаляйте пятна или пыль с экрана мягкой салфеткой.
- Соблюдайте условия работы и хранения.

![](_page_30_Picture_205.jpeg)

- Не устанавливайте прибор рядом с ТВ или радиоприемниками, так как они могут создавать помехи.
- При попадании внутрь прибора воды или посторонних предметов отсоедините сетевой шнур и обратитесь к своему дистрибьютору.
- При неисправности (появлении шума, дыма и т.п.) немедленно отключите питание и обратитесь к своему дистрибьютору. В противном случае возможно возгорание или получение травмы.
- Не пытайтесь самостоятельно разобрать прибор, так как это может привести к неисправности или к возгоранию.
- При сбое работы не касайтесь внутренних частей прибора. Отсоедините сетевой шнур и обратитесь к своему дистрибьютору.

![](_page_31_Picture_1.jpeg)

Во избежание электрического удара перед заменой предохранителя отсоедините сетевой шнур от устройства.

Удалите держатель с перегоревшим предохранителем из устройства, надавливая на него и поворачивая против часовой стрелки.

![](_page_31_Picture_4.jpeg)

Используйте предохранитель (T2A 250V).

ű Ĺ Ľ !  $\sigma$ O T2A L 250V Предохр.

# <span id="page-32-0"></span>**10. КОМПЛЕКТ ПОСТАВКИ:**

Проектор знаков моделей **VLC-1900, VLC-1900/P**:

#### **Проектор знаков модель VLC-1900 в составе:**

![](_page_32_Picture_187.jpeg)

- USB адаптер для зарядки пульта дистанционного управления (при необходимости)
- кабель мини-USB для зарядки пульта дистанционного управления (при необходимости)
- настенный кронштейн крепления (при необходимости)
- набор для крепления настенного кронштейна (при необходимости)
- красно-зеленые очки (при необходимости)
- напольная стойка (при необходимости)

## **Проектор знаков модель VLC-1900P в составе:**

![](_page_32_Picture_188.jpeg)

- USB адаптер для зарядки пульта дистанционного управления (при необходимости)
- кабель мини-USB для зарядки пульта дистанционного управления (при необходимости)
- настенный кронштейн крепления (при необходимости)
- набор для крепления настенного кронштейна (при необходимости)
- красно-зеленые очки (при необходимости)
- поляризационные очки (при необходимости)
- напольная стойка (при необходимости)

# <span id="page-33-0"></span>**11. ДОПОЛНИТЕЛЬНАЯ ИНФОРМАЦИЯ**

#### **Упаковка на территории РФ, в соответствии со стандартами РФ:**

Изделие должно быть уложено в упаковку и фиксироваться в ней при перевозке.

Каждая упаковка с изделием вместе с эксплуатационной документацией, должна быть уложена в коробку по ГОСТ 12301 или завернута в бумагу по ГОСТ 23436. Коробка или пакет должны быть перевязаны шпагатом по ГОСТ 17308 или оклеены бумажной лентой по ГОСТ 18510, ГОСТ 23436 или ГОСТ 2228, лентой клеевой на бумажной основе по ГОСТ 18251 - или полиэтиленовой лентой с липким слоем по ГОСТ 20477 так, чтобы упаковка не могла быть вскрыта без нарушения целостности.

Для транспортирования законсервированное изделие в упаковке с эксплуатационной документацией должно быть уложено в ящики из листовых древесных материалов по ГОСТ 5959 или дощатые. Дощатые ящики должны быть выложены внутри водонепроницаемым материалом по ГОСТ 2697.

Примечание:

1. Транспортирование изделия в железнодорожных контейнерах может производиться в первичной упаковке.

2. При отгрузке в один адрес двух и более транспортных мест они по требованию транспортных организаций могут быть оформлены в пакет. Предельные размеры и масса пакета по ГОСТ 24597.

#### **Хранение и транспортирование:**

Транспортирование изделия может осуществляться всеми видами крытых транспортных средств в соответствии с требованиями ГОСТ Р 50444 и правилами перевозки грузов, действующими на каждом виде транспорта.

Транспортирование груза морским транспортом должно производиться в соответствии с "Правилами безопасности морской перевозки генеральных грузов". Вид отправки - контейнерами и мелкая отправка.

Изделие, при транспортировании, должно быть устойчиво к климатическим воздействиям при температуре окружающего воздуха от -40 до + 70 С и влажности 10-95%.

Изделие, при хранении, должно быть устойчиво к климатическим воздействиям при температуре окружающего воздуха от -10 до + 55 С и влажности 10-95%.

Изделие, при транспортировании, должно быть устойчиво к механическим воздействиям, с параметрами:

- вибрационные нагрузки – диапазон частот 10-55 Гц с амплитудой перемещения 0,35 мм;

- ударные нагрузки - пиковое ударное ускорение 100 мс-2 с длительностью действия ударного ускорения 16 мс, частотой ударов до 120 мин<sup>-1</sup>.

#### **Требования охраны окружающей среды**

Основным видом возможного опасного воздействия на окружающую среду является загрязнение атмосферного воздуха населенных мест, почв и вод в результате:

- аварийных утечек (россыпей) производственных материалов;
- неорганизованного захоронения отходов на территории предприятия-изготовителя или вне его;
- произвольной свалки отходов в непредназначенных для этой цели местах.

Материалы, используемые при изготовлении изделия, не должны представлять опасности для жизни, здоровья людей и окружающей среды как в процессе эксплуатации, так и после окончания её срока.

#### **Гарантии изготовителя**

На изделие дается гарантия сроком на 24 месяца со дня продажи со склада завода-изготовителя. Гарантируется, что изделие не имеет дефектов, связанных с производством и качеством производственных материалов. Любая дефектная часть будет заменена, если не производилось вмешательства в устройство изделия и изделие надлежащим образом эксплуатировалось во время этого периода. Удостоверьтесь, что любой сбой в работе не происходит из-за неадекватного ухода за изделием или несоблюдения инструкции. В случае возникновения неисправности, при соблюдении требований по эксплуатации в соответствии с инструкцией по эксплуатации, производитель производит текущий ремонт либо замену изделия. Техническое обслуживание изделия должен производить специалист.

Официальный представитель производителя: Общество с ограниченной ответственностью «Техно-профиль»: Юр. адрес: 127322, г. Москва, Огородный пр., д.20А, стр. 3, тел/факс (495) 741- 46-41

#### **Сведения об утилизации.**

Утилизация изделия должна осуществляется согласно СанПиН 2.1.7.2790-2010.

Согласно СанПиН 2.1.7.2790 изделие относится к классу А – эпидемиологические безопасные отходы.

Изделие подлежит утилизации в случае:

– окончания срока службы;

– подтверждения фактов и обстоятельств, создающих угрозу жизни и здоровью медработников и свидетельствующих о невыполнении предусмотренного назначения.

Утилизации так же подлежит вся упаковка, в том числе и транспортная. Утилизации должны подвергаться отдельно бумага, дерево, полиэтилен и пластмасса в соответствии с правилами сбора, учёта и утилизации упаковки.

#### **Маркировка**

На изделии и блоке питания должны быть указаны:

- наименование изделия;
- обозначение типа и модели;
- производитель;
- адрес производства;
- напряжение питания;
- частота питающего напряжения;
- потребляемая мощность;
- классификация;
- серийный номер;

На упаковке должны быть указаны:

- серия;
- год выпуска (две последние цифры)
- товарный знак предприятия-изготовителя;
- наименование изделия;
- год и месяц упаковывания;
- предупредительная надпись: "Осторожно! Хрупкое!»

Символы, указанные на приборе:

![](_page_35_Picture_112.jpeg)

# **Соответствие нормативным требованиям ЭМС**

![](_page_36_Picture_570.jpeg)

![](_page_37_Picture_264.jpeg)

3 В/м.

Проектор знаков моделей VLC-1900, VLC-1900Р требует специальных мер предосторожности в отношении электромагнитной совместимости и должно быть установлено и введено в эксплуатацию в соответствии с информацией по ЭМС, содержащейся в настоящем документе; в противном случае на оборудование могут оказать неблагоприятное воздействие мобильные приемопередатчики радиочастот.

Использование аксессуаров, преобразователей и кабелей, отличных от указанных в данной инструкции, за исключением преобразователей и кабелей, реализуемых производителем в качестве запасных частей к внутренним компонентам, может усилить излучение или уменьшить срок службы аппарата.